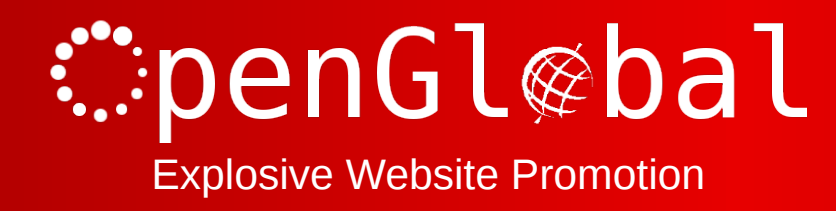

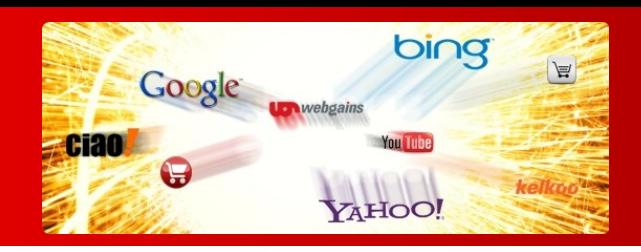

## OpenGlobal VirtueMart Weight Countries Postcode Shipping

Instruction Manual

176 Fieldcourt Gardens, Gloucester, GL2 4TY http://www.openglobal.co.uk

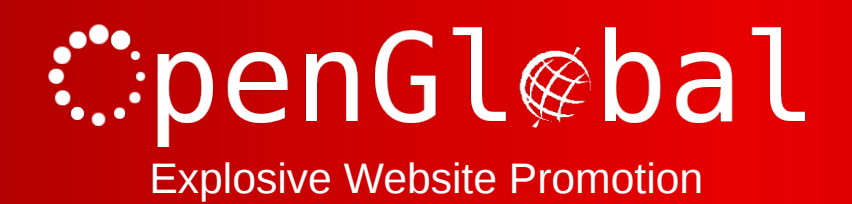

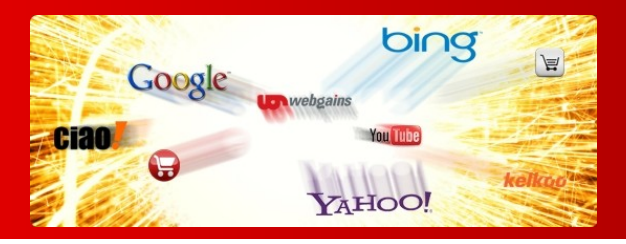

## **Introduction**

This VirtueMart 2.x shipping plugin is identical to the standard weight countries plugin that comes with VirtueMart, except that it takes a list of alpha/alphanumeric postcodes instead of a numeric range.

You can enter a list of postcodes by using the first few characters of each (eg. BA1,BA2,BA3,BS10,BS11,BS12) or you can use a list of regular expressions for more complex requirements (eg.  $\triangle B[0-9]+$ / $\triangle$ CV $[0-9]+$ / $\triangle N$ WR $[1-5][0-9][A-Z]/$ ), or a combination of both.

This is ideal for UK webshops offering different postage rates to different postcodes or other countries within non-numeric postcodes.

## **Installation**

The OpenGlobal VirtueMart Weight Countries Postcode Shipping plugin installs in exactly the same way as any other Joomla! plugin. Simply log into the Joomla! administrative control panel as an Administrator (not "Manager") and go to Extensions > Install/Uninstall.

Upload and install the package by locating the package on your computer and clicking "Upload File & Install".

As long as there are no errors, the plugin is now installed. You will need to go into the Plugin Manager and publish the plugin to make it available to VirtueMart.

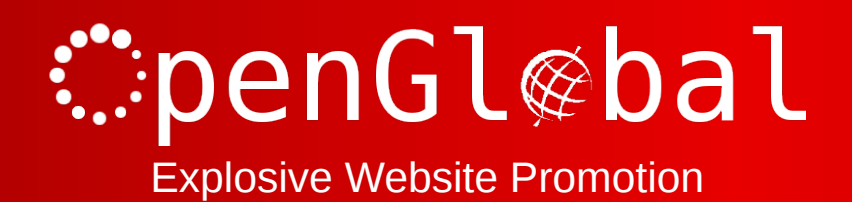

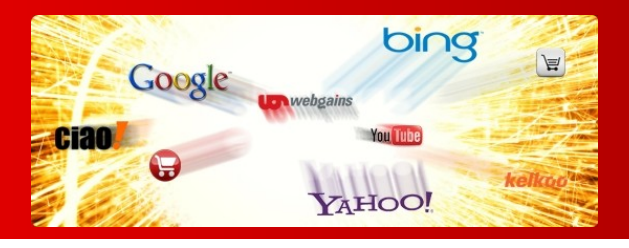

## **Configuration**

Once the plugin is installed and enabled in the Plugin Manager, go to Components > VirtueMart > Shop > Shipment Methods and click on the *New* button.

Give the shipping method a name and select *Weight/Countries/Postcode Shipping Plugin* as the method from the dropdown list.

Click *Save* and then go to the *Configuration* tab.

All of the fields are the same as the standard shipping plugin except that zip code start and end fields have been replaced with a Postcodes field. You must enter a comma-separated list of postcode prefixes or regular expressions. Regular expressions must start and end with a forward slash and because the comma is the postcode separator, this character cannot be used within the regular expression.

Do not use spaces, because spaces are ignored when matching and matching is case-insensitive.

When entering UK postcodes, you should be aware of the many formats which can be matched. For example, If you specify "B1,B2,B3,B4" to match the first four Birmingham postcodes, you should be aware that this will also match postcodes that start with B10, B11, B12, B20, etc. For this reason, regular expressions are likely to be more reliable.

You do not have to specify the first half of the UK postcode, you can specify as little as just the first letter, or as much as the full postcode, if required.

Once you have specified the postcodes for this postage price, click *Save & Close,* then create more configurations for the other prices ranges.